# Configurare i dispositivi di inizializzazione e non di inizializzazione di TrustSec NDAC  $\overline{a}$

# Sommario

Introduzione **Prerequisiti** Componenti usati Esempio di rete indirizzi IP Configurazione di ISE Aggiungi dispositivi di rete 6500 (Seme) 3560X (non-seed) Gruppi di sicurezza TrustSec Criteri di autorizzazione dei dispositivi di rete Configurazione dispositivo di inizializzazione (6500) **Verifica** log ISE in tempo reale preparazione PAC Download dati TrustSec Configurazione Dispositivo Senza Seed (3560X) **Verifica** log ISE in tempo reale preparazione PAC Autenticazione senza seeding Download criteri peer reciproci Download dati TrustSec Verifica interfaccia

# Introduzione

In questo documento viene descritto come configurare i dispositivi di inizializzazione e non di inizializzazione quando si utilizza trustsec con ISE (Identity Services Engine).

Trustsec utilizza NDAC (Network Device Admission Control) per autenticare un nuovo dispositivo prima di consentirne l'aggiunta al dominio trustsec. In questo modo si evita che dispositivi non autorizzati possano partecipare allo scambio di informazioni trustsec. I dispositivi/autenticatori di inizializzazione, in questo caso lo switch 6500, devono essere configurati manualmente e utilizzare RADIUS over IP per collegarsi all'ISE. I dispositivi non seed/supplicant, in questo caso lo switch 3560X, non dispongono di connettività IP diretta ad ISE e richiedono la registrazione e l'autenticazione dei dispositivi seed sulla rete tramite 802.1X. Una volta autenticato il dispositivo supplicant, non seed, verrà eseguito il provisioning di una PAC (Protected Access Credential) da ISE e verranno scaricate le informazioni sul server. La PAC contiene una chiave condivisa e un token crittografato per fornire un contatto sicuro all'ISE in futuro.

# **Prerequisiti**

Server di autenticazione ISE

Autenticatore/dispositivo di inizializzazione compatibile con Trustsec

Dispositivo/supplicant non di inizializzazione compatibile con Trustsec

Fare riferimento alla matrice di compatibilità trustsec più recente:

[http://www.cisco.com/c/en/us/solutions/enterprise-networks/trustsec/solution-overview-listing.html](/content/en/us/solutions/enterprise-networks/trustsec/solution-overview-listing.html)

# Componenti usati

- $\cdot$  ISE 2.2 patch 2
- WS-C6509-E [VS-SUP2T-10G] s2t54-ipservicesk9-mz.SPA.152-1.SY3.bin
- $\cdot$  WS-C350X-24P-S c3560e-universalk9-mz.152-4.E4.bin

### Esempio di rete

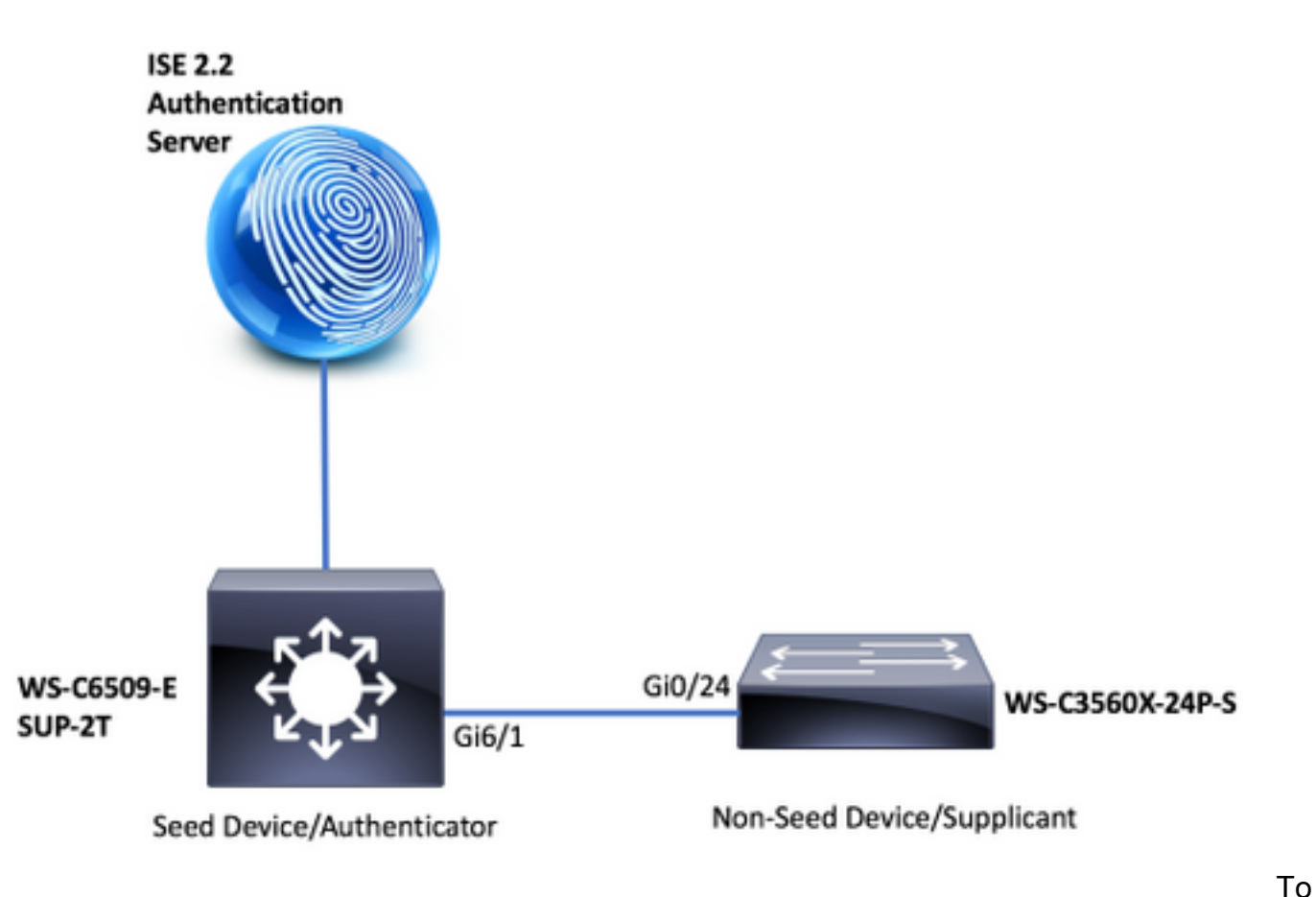

pologia NDAC

### indirizzi IP

ISE: 14.36.143.18

6509: 10.122.165.35

3560X: 10.122.160.118

# Configurazione di ISE

### Aggiungi dispositivi di rete

6500 (Seme)

Centri di lavoro > TrustSec > Componenti > Dispositivi di rete > Aggiungi

#### Nome dispositivo e indirizzo IP

#### Network Devices List > New Network Device

#### **Network Devices**

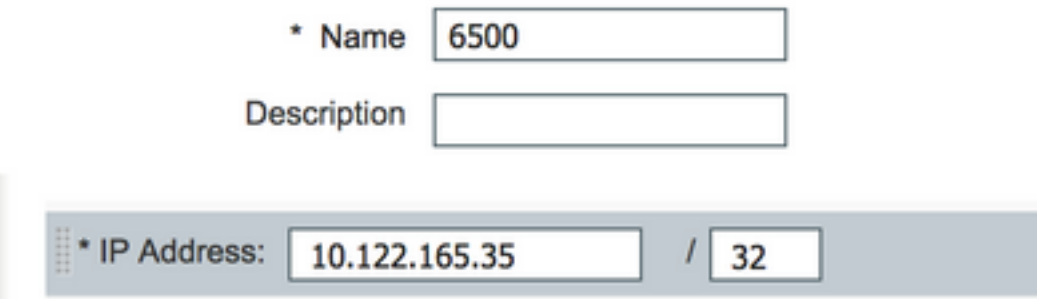

#### Segreto condiviso Radius

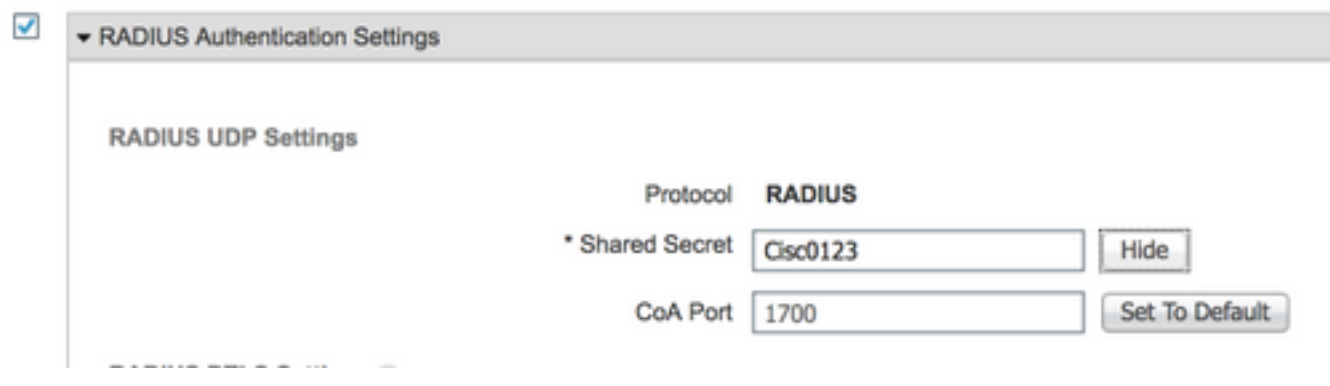

Credenziali Trustsec

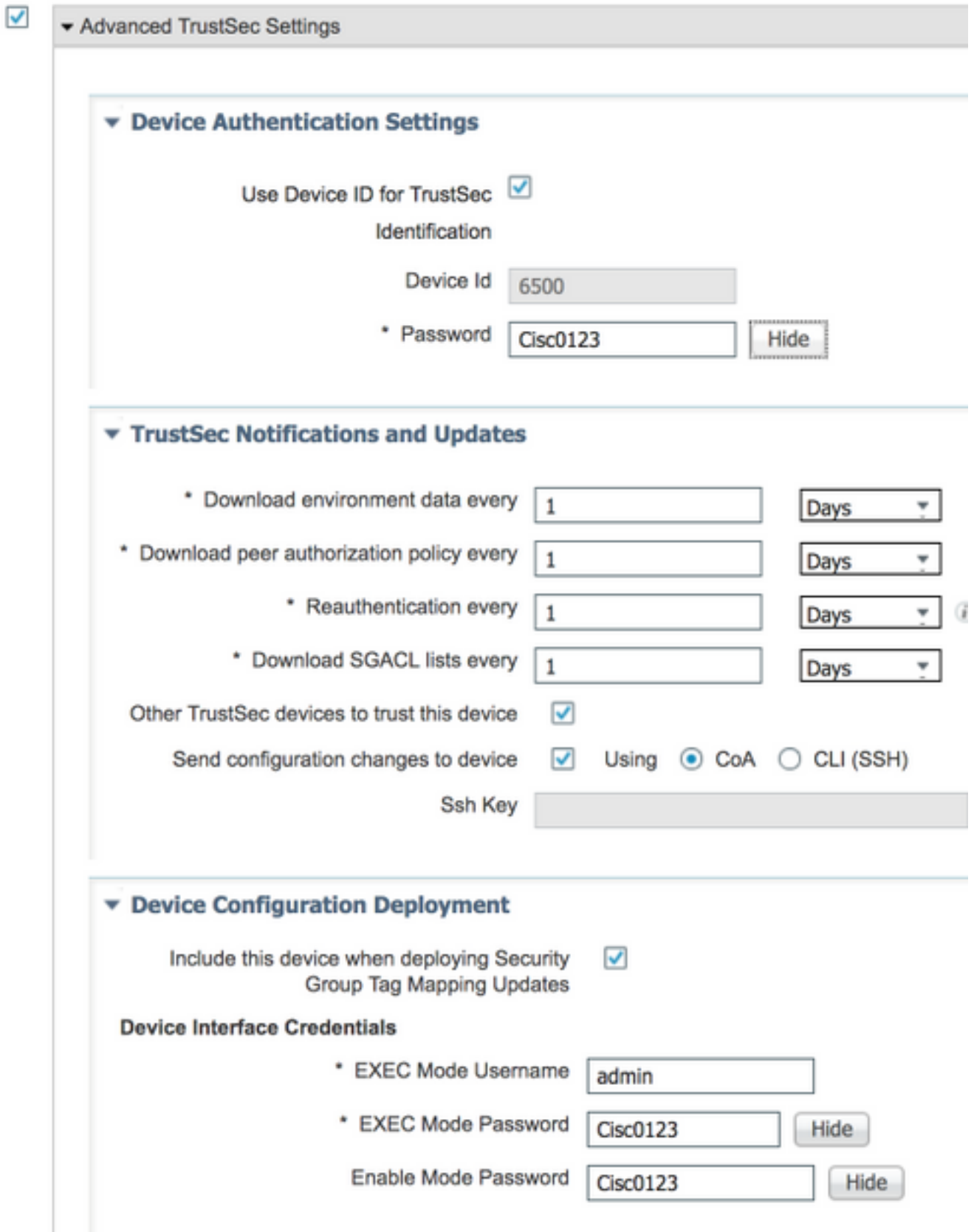

## 3560X (non-seed)

Centri di lavoro > TrustSec > Componenti > Dispositivi di rete > Aggiungi

Nome dispositivo e indirizzo IP

### Network Devices List > New Network Device

## **Network Devices**

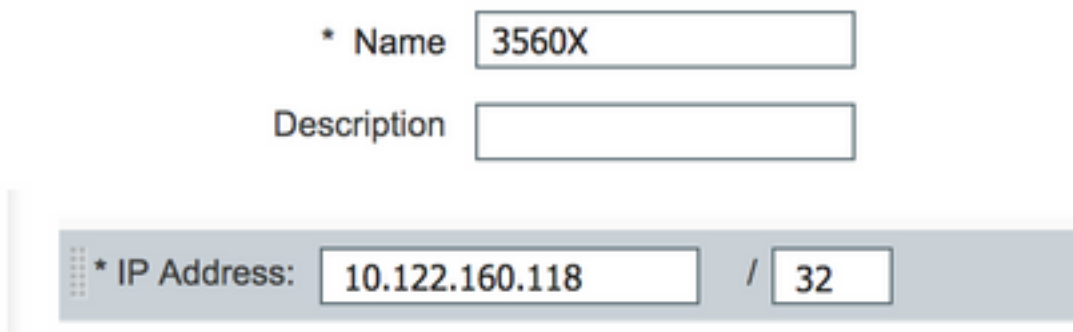

### Segreto condiviso Radius

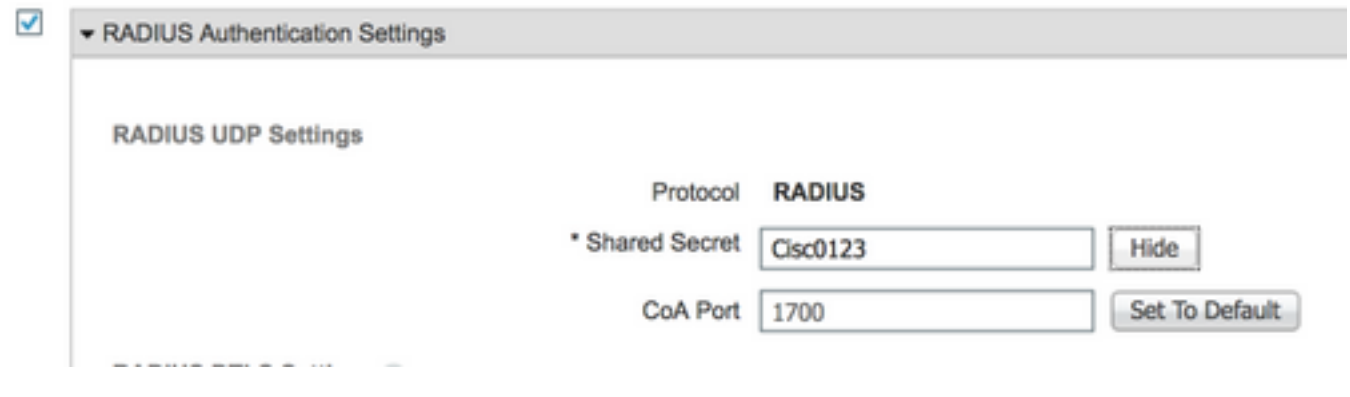

**Credenziali Trustsec** 

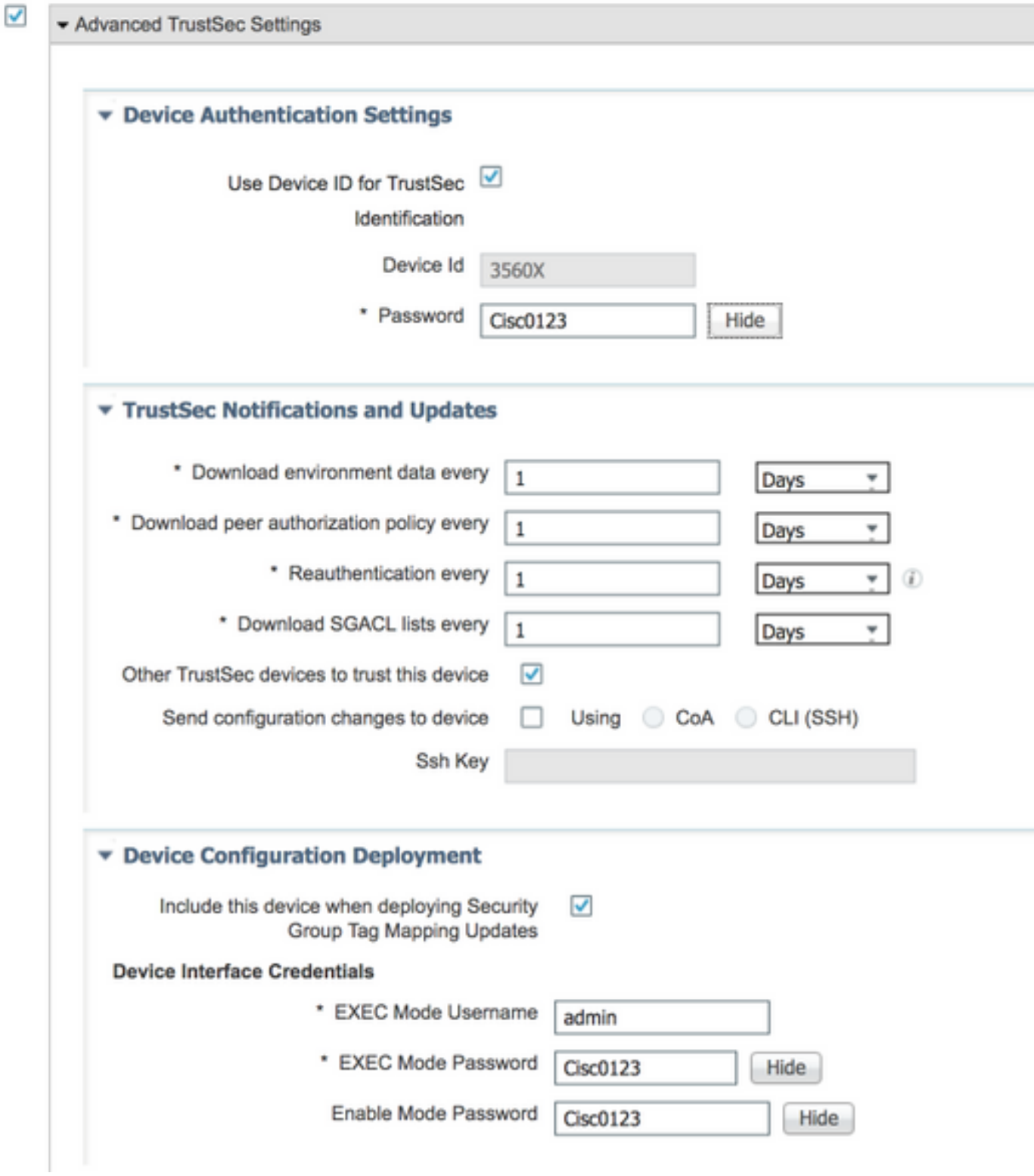

## Gruppi di sicurezza TrustSec

Centri di lavoro > TrustSec > Componenti > Gruppi di sicurezza

#### **Security Groups**

For Policy Export go to Administration > System > Backup & Restore > Policy Export Page

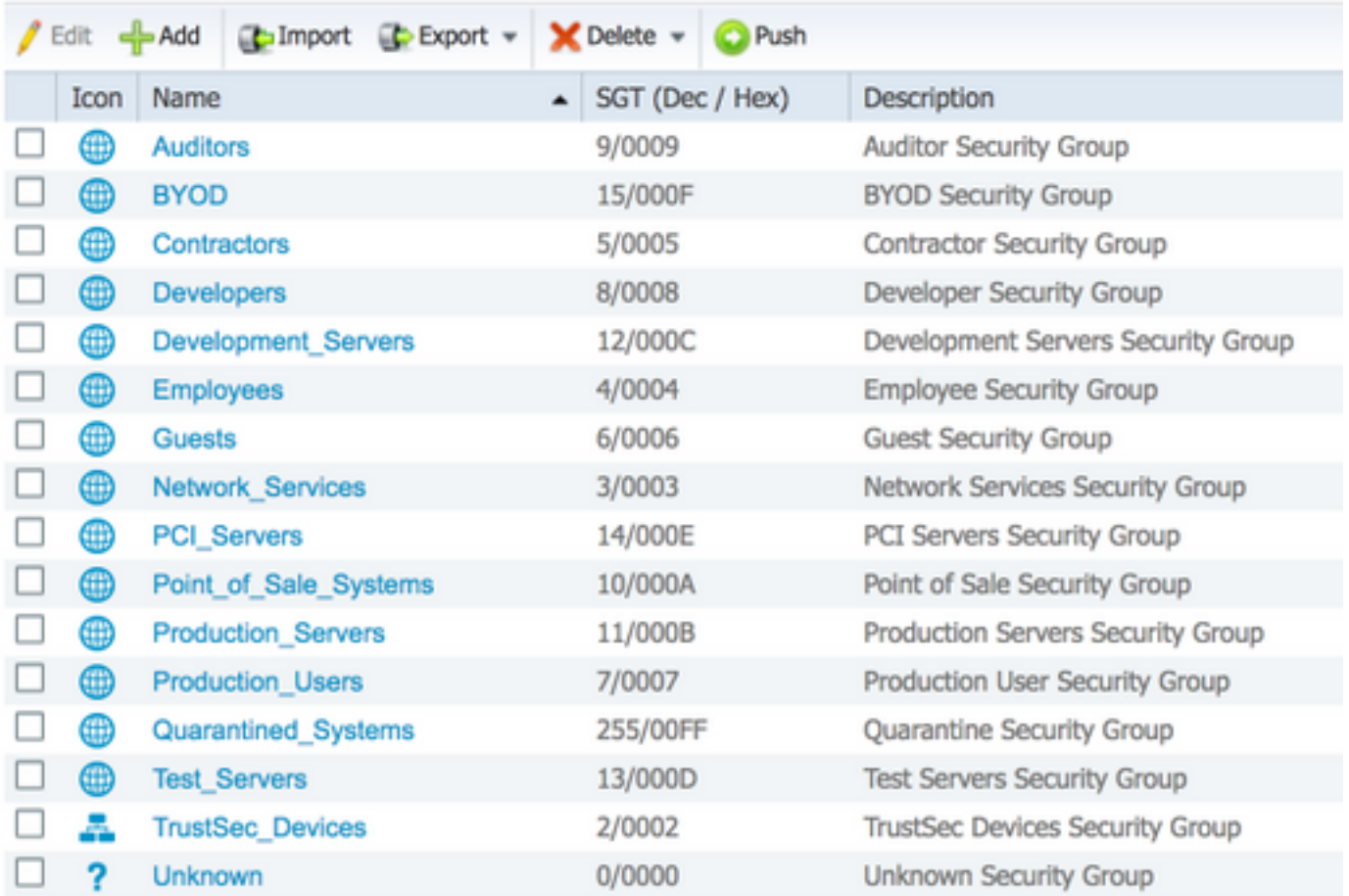

#### Criteri di autorizzazione dei dispositivi di rete

#### Centri di lavoro > TrustSec > Criterio TrustSec > Autorizzazione dispositivo di rete

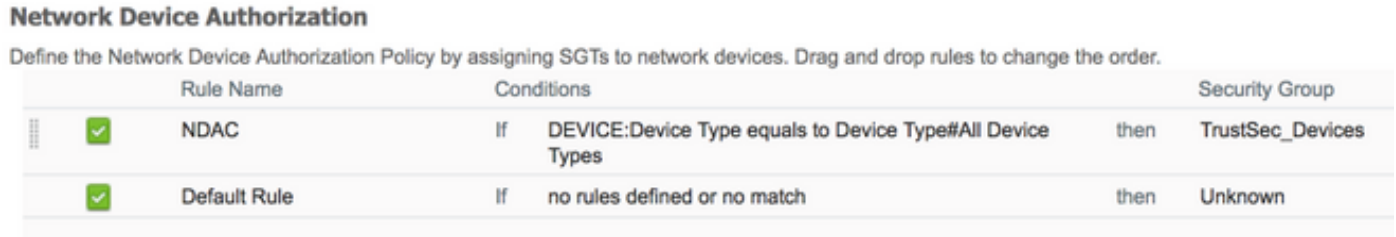

## Configurazione dispositivo di inizializzazione (6500)

```
TrustSec Credentials
6500#cts credentials id 6500 password Cisc0123
```

```
AAA configuration
6500(config)#aaa new-model
6500(config)#aaa authentication dot1x default group radius
6500(config)#aaa accounting identity default start-stop group radius
6500(config)#aaa authorization network CTSlist group radius
6500(config)#cts authorization list CTSlist
```
#### **Radius Server Configuration**

#### 6500(config)#**radius server ISE**

6500(config-radius-server)#**address ipv4 14.36.143.18 auth-port 1812 acct-port 1813** 6500(config-radius-server)#**pac key Cisc0123**

**Recognize and use vendor-specific attributes** 6500(config)#**radius-server vsa send authentication**

#### **Enable Change of Authorization**

6500(config)#**aaa server radius dynamic-author** 6500(config-locsvr-da-radius)#**client 14.36.143.18 server-key Cisc0123**

#### **Enable 802.1X**

6500(config)#**dot1x system-auth-control**

**Switchport TrustSec Configuration** 6500(config)#**int gi6/1** 6500(config-if)#**switchport mode trunk** 6500(config-if)#**cts dot1x** 6500(config-if-cts-dot1x)#**sap mode-list null** 6500(config-if-cts-dot1x)#**propagate sgt**

## **Verifica**

#### **PAC Download** 6500#**show cts pac** AID: 6F5719523570B8D229F23073404E2D37 PAC-Info: PAC-type = Cisco Trustsec AID: 6F5719523570B8D229F23073404E2D37 I-ID: 6500 A-ID-Info: ISE 2.2p1 Credential Lifetime: 04:27:29 UTC Oct 26 2017 PAC-Opaque: 000200B000030001000400106F5719523570B8D229F23073404E2D370006009400030100801062F6BE70E2CCB6B0D25B FC81CB5D00000013597A55C100093A8059F0E1A3FAF83A2B7C8332479B7324C0FDC4CBAE9AE4AFD19C614A7DB13C9DBD 06798A344423897745F0F91F19489772E543ED205A9CD0F276A96C4505BF34CB75F132377FE770B77A3D822842DFE3A0 A858130612D08DD58965B09C352E33E74DB3F6B5C7E1F6EC8C30FF215A6FEB3EA7BBC95E Refresh timer is set for 12w5d **Environment Data** 6500#**show cts environment-data** CTS Environment Data ==================== Current state = COMPLETE Last status = Successful Local Device SGT: SGT tag = 2-02:TrustSec\_Devices Server List Info: Installed list: CTSServerList1-0001, 1 server(s): \*Server: 14.36.143.18, port 1812, A-ID 6F5719523570B8D229F23073404E2D37  $Stating = AIJVE$  auto-test = TRUE, keywrap-enable = FALSE, idle-time = 60 mins, deadtime = 20 secs Multicast Group SGT Table: Security Group Name Table: 0-fb:Unknown 2-fb:TrustSec\_Devices 3-fb:Network\_Services 4-fb:Employees 5-fb:Contractors 6-fb:Guests 7-fb:Production\_Users

```
 8-fb:Developers
   9-fb:Auditors
   10-fb:Point_of_Sale_Systems
   11-fb:Production_Servers
   12-fb:Development_Servers
   13-fb:Test_Servers
   14-fb:PCI_Servers
   15-fb:BYOD
    255-fb:Quarantined_Systems
Environment Data Lifetime = 86400 secs
Last update time = 20:28:36 UTC Thu Jul 27 2017
Env-data expires in 0:23:47:05 (dd:hr:mm:sec)
Env-data refreshes in 0:23:47:05 (dd:hr:mm:sec)
Cache data applied = NONE
State Machine is running
```
#### log ISE in tempo reale

### Operazioni > RADIUS > Live Log

#### preparazione PAC

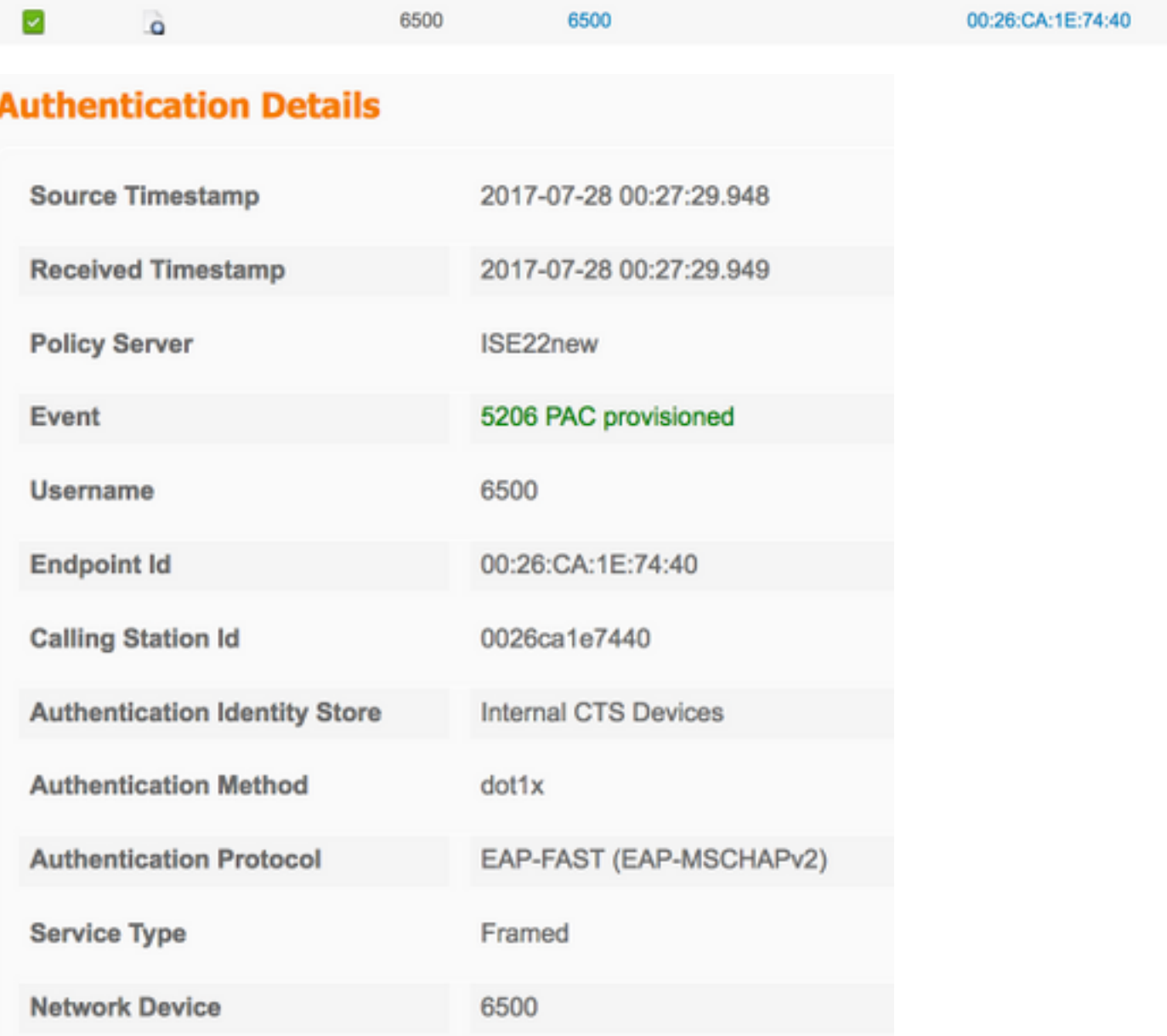

### Download dati TrustSec

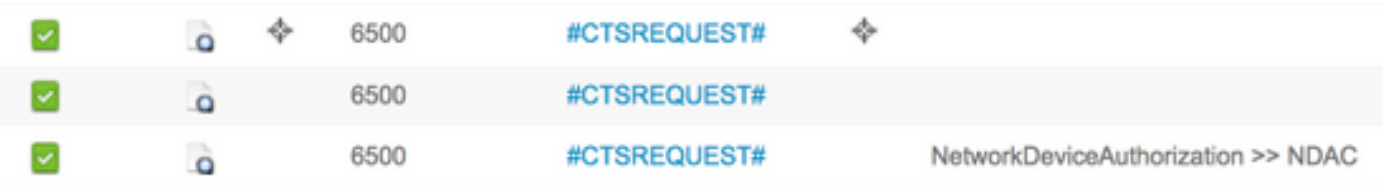

## **Authentication Details**

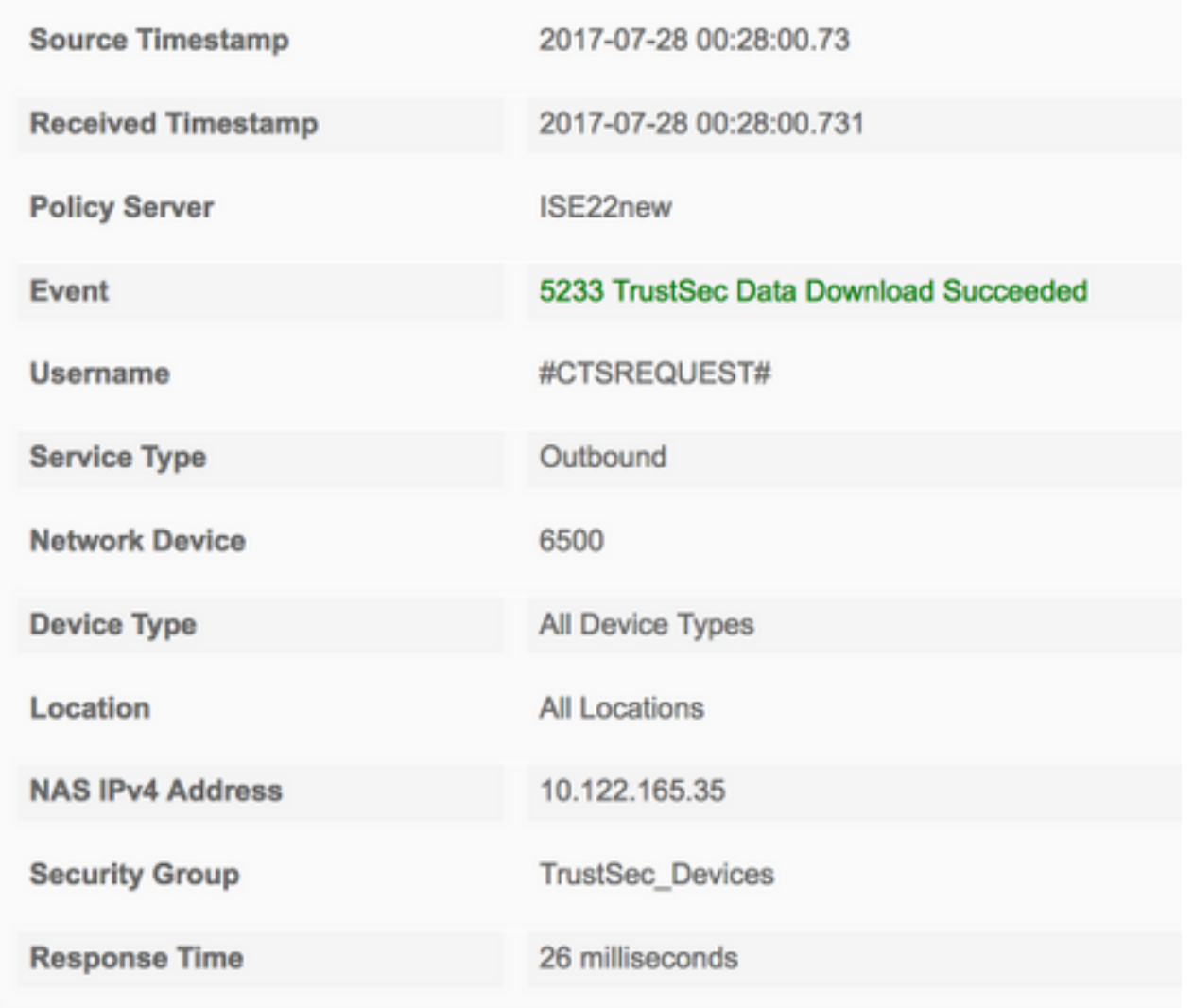

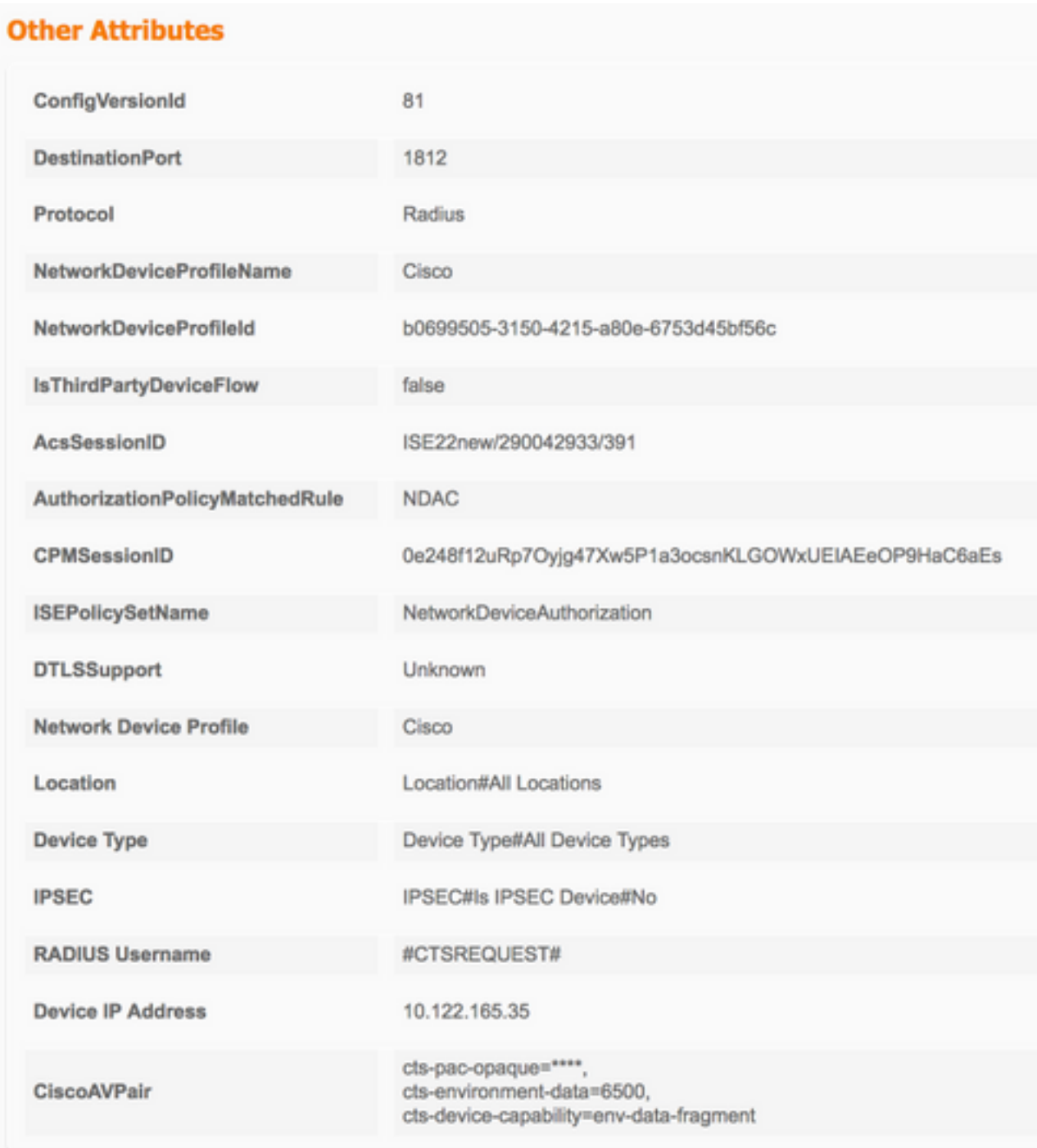

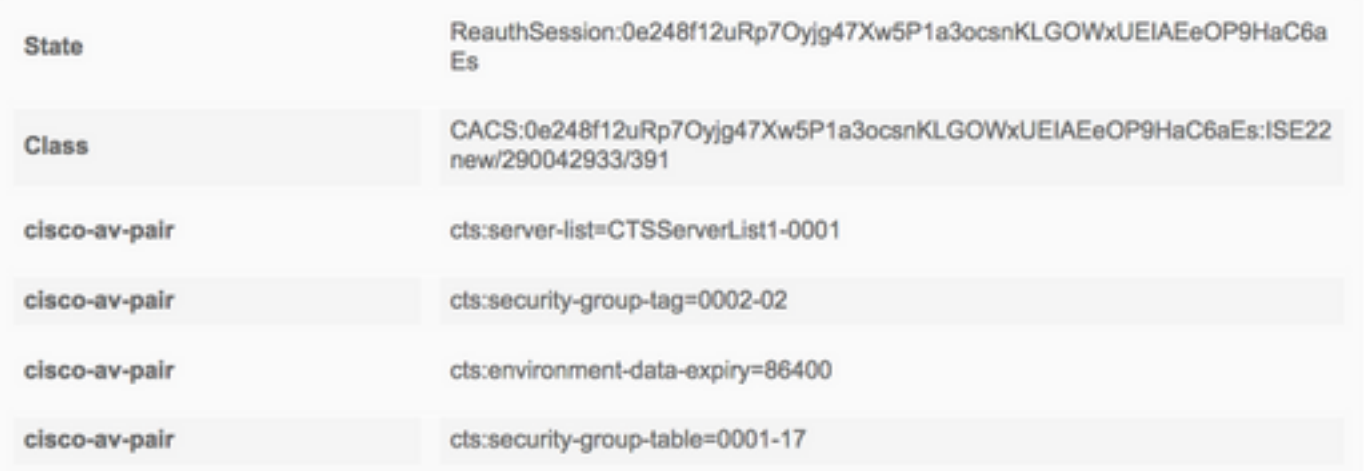

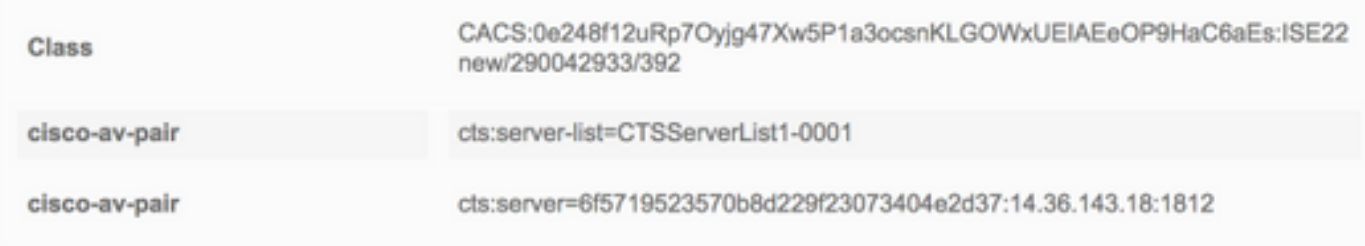

### **Result**

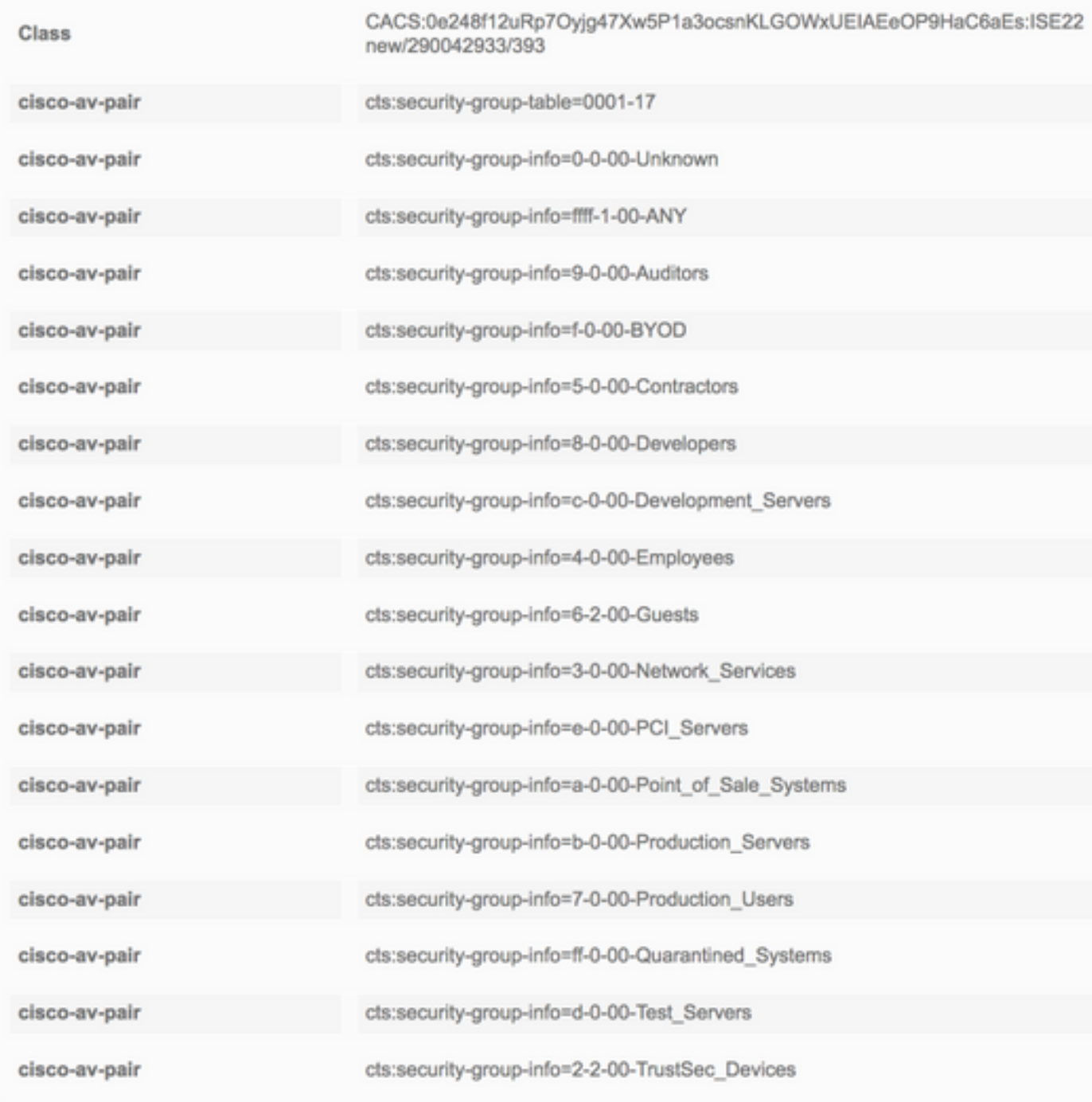

# Configurazione Dispositivo Senza Seed (3560X)

#### **TrustSec Credentials**

3560X#**cts credentials id 3560X password Cisc0123**

#### **AAA configuration**

3560X(config)#**aaa new-model** 3560X(config)#**aaa authentication dot1x default group radius** 3560X(config)#**aaa authorization network default group radius** 3560X(config)#**aaa accounting identity default start-stop group radius**

**Recognize and use vendor-specific attributes** 3560X(config)#**radius-server vsa send authentication**

#### **Enable Change of Authorization**

3560X(config)#**aaa server radius dynamic-author** 3560X(config-locsvr-da-radius)#**client 14.36.143.18 server-key Cisc0123**

**Enable 802.1X** 3560X(config)#**dot1x system-auth-control**

#### **Switchport TrustSec Configuration**

```
3560X(config)#int gi0/24
3560X(config-if)#switchport trunk encapsulation dot1q
3560X(config-if)#switchport mode trunk
3560X(config-if)#cts dot1x
3560X(config-if-cts-dot1x)#sap mode-list null
3560X(config-if-cts-dot1x)#propagate sgt
```
## Verifica

```
Pac Download
3560X#show cts pac
 AID: 6F5719523570B8D229F23073404E2D37
 PAC-Info:
   PAC-type = Cisco Trustsec
   AID: 6F5719523570B8D229F23073404E2D37
   I-ID: 3560X
   A-ID-Info: ISE 2.2p1
   Credential Lifetime: 05:32:57 UTC Oct 26 2017
 PAC-Opaque:
000200B000030001000400106F5719523570B8D229F23073404E2D3700060094000301009F9B0624C0A0C5D2AFDAAE89
C173D34300000013597A55C100093A8059F0E1A3FAF83A2B7C8332479B7324C0B224F18D8654C2DB14544B58296A0A97
C7B52EB1B7C0725776FE16F715094AC8A766E1F6D16A2A151B70632D6EAB34C5E1874409779FADA53F5892AD4ACC3533
B5A61F89D028C076D94B52744A328C23437306AF428162AC680742003C6BDDB207A08F57
 Refresh timer is set for 11y42w
```
#### **Environment Data**

3560X#**show cts environment-data** CTS Environment Data ==================== Current state = COMPLETE Last status = Successful Local Device SGT: SGT tag = 2-02:TrustSec\_Devices Server List Info: Installed list: CTSServerList1-0001, 1 server(s): \*Server: 14.36.143.18, port 1812, A-ID 6F5719523570B8D229F23073404E2D37 Status = ALIVE auto-test = TRUE, keywrap-enable = FALSE, idle-time = 60 mins, deadtime = 20 secs Multicast Group SGT Table: Security Group Name Table: 0-d1:Unknown 2-d1:TrustSec\_Devices

 3-d1:Network\_Services 4-d1:Employees 5-d1:Contractors 6-d1:Guests 7-d1:Production\_Users 8-d1:Developers 9-d1:Auditors 10-d1:Point\_of\_Sale\_Systems 11-d1:Production\_Servers 12-d1:Development\_Servers 13-d1:Test\_Servers 14-d1:PCI\_Servers 15-d1:BYOD 255-d1:Quarantined\_Systems Environment Data Lifetime = 86400 secs Last update time =  $02:41:21$  UTC Mon Jan 2 2006 Env-data expires in 0:23:56:36 (dd:hr:mm:sec) Env-data refreshes in 0:23:56:36 (dd:hr:mm:sec)  $Cache data applied = NONE$ State Machine is running

### log ISE in tempo reale

Operazioni > RADIUS > Live Log

#### preparazione PAC

6500 3560X 54:A2:74:FC:A1:98 v. ò

# **Authentication Details**

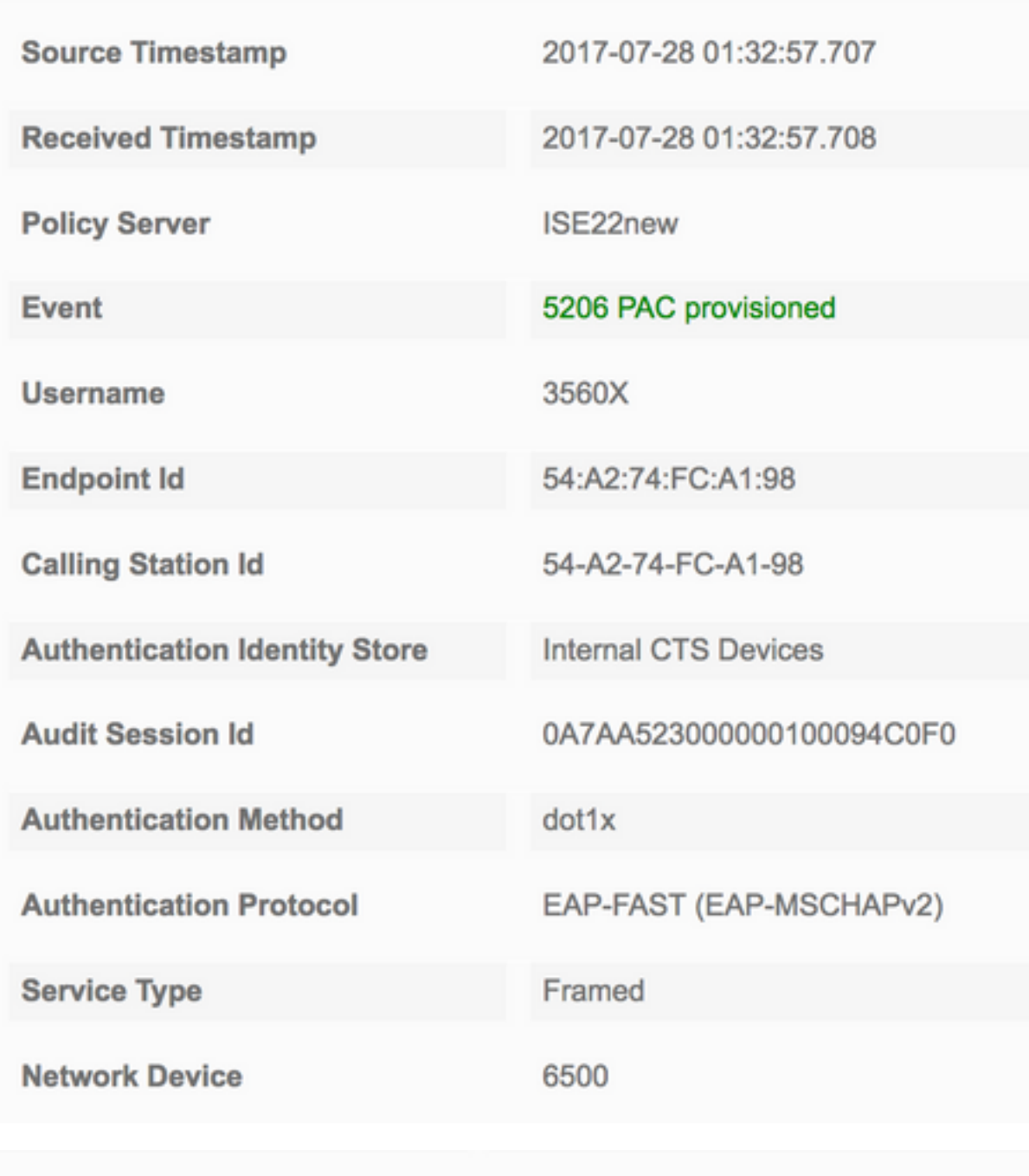

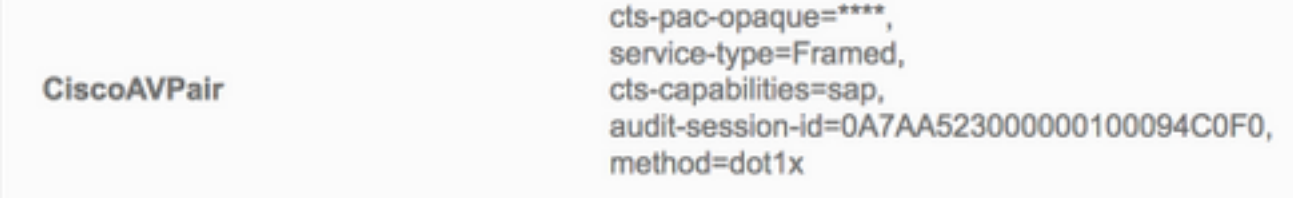

### Autenticazione senza seeding

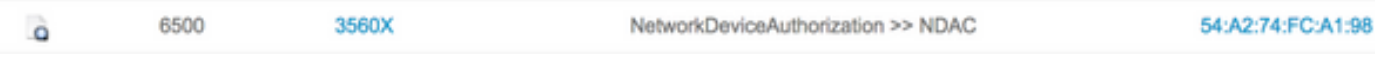

# **Overview**

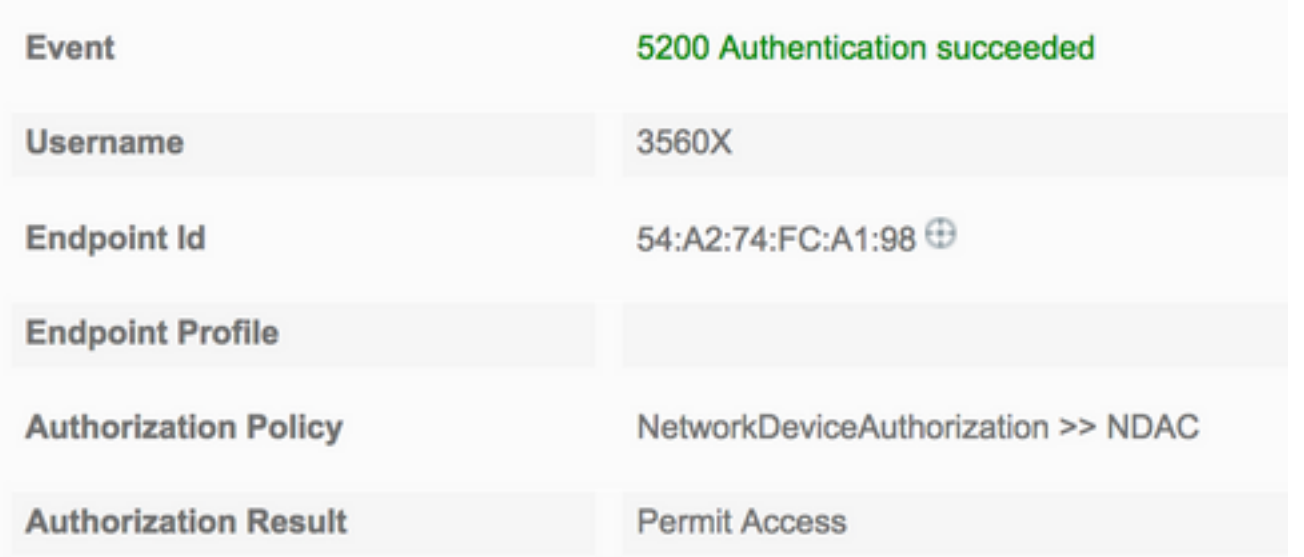

### **Result**

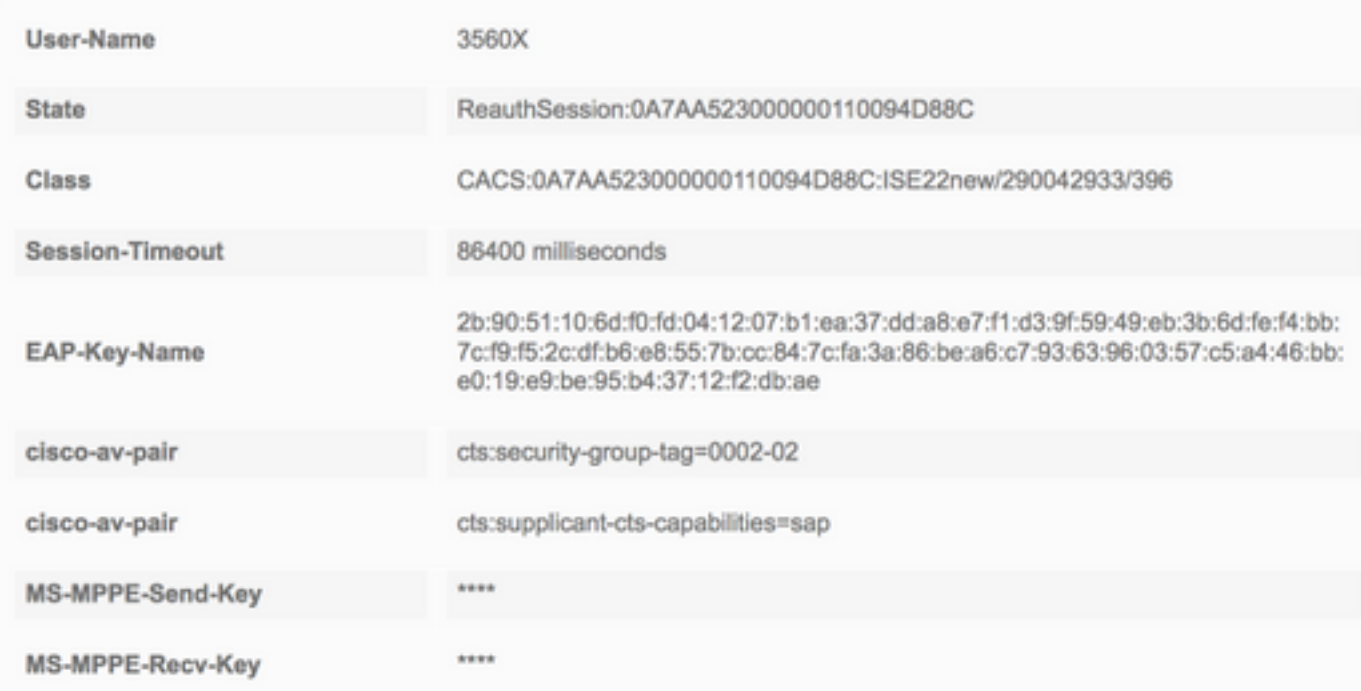

## Download criteri peer reciproci

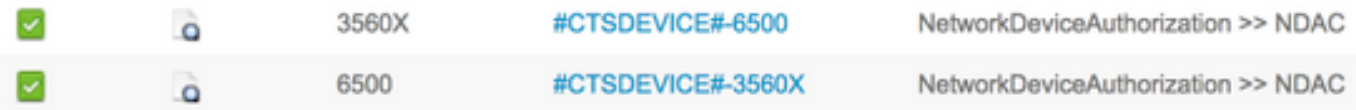

## **Overview**

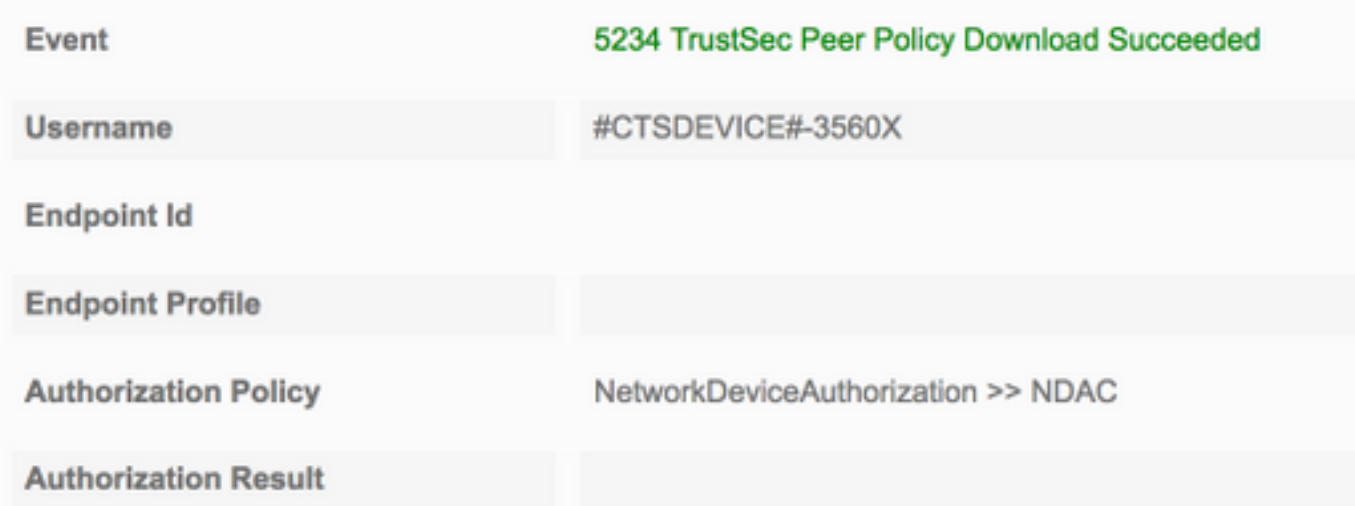

#### **Result**

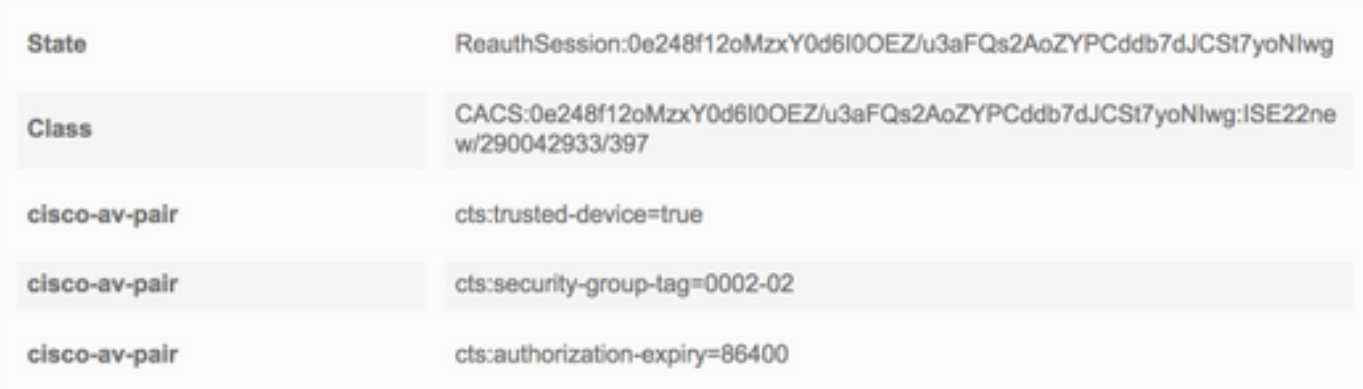

# **Overview**

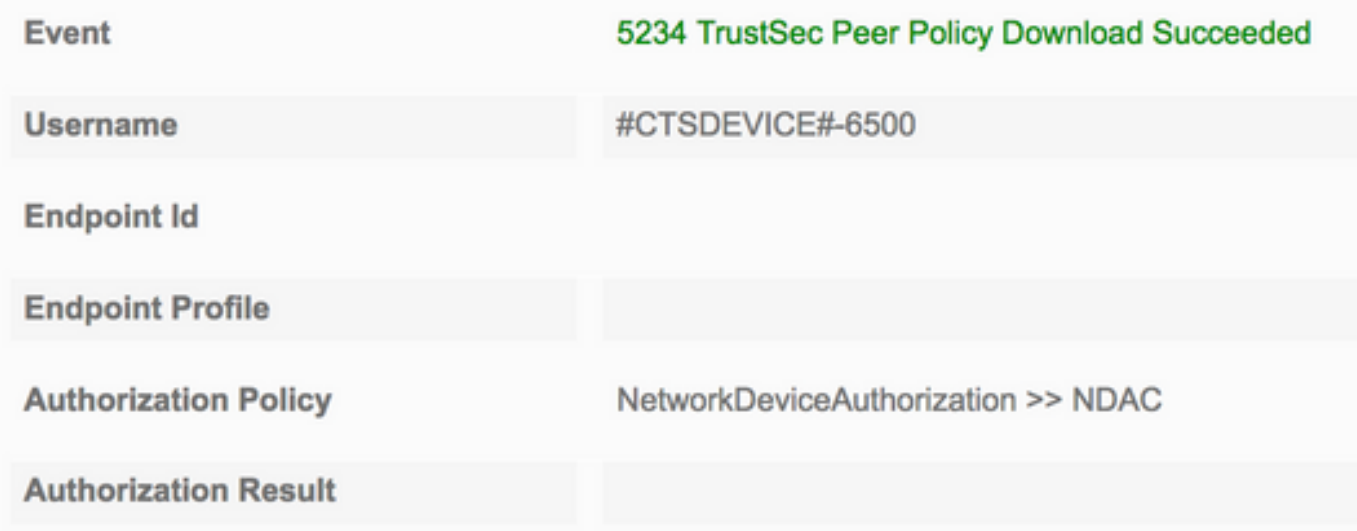

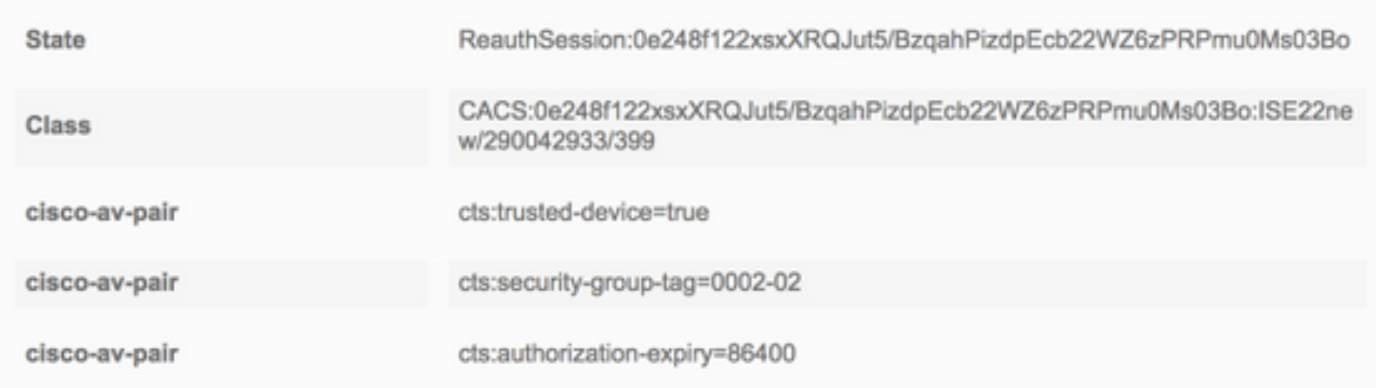

### Download dati TrustSec

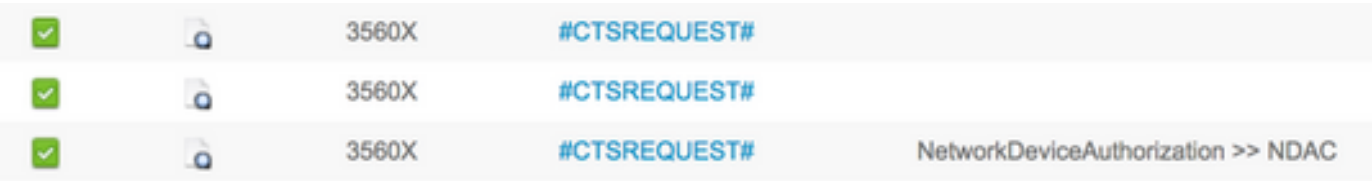

# **Overview**

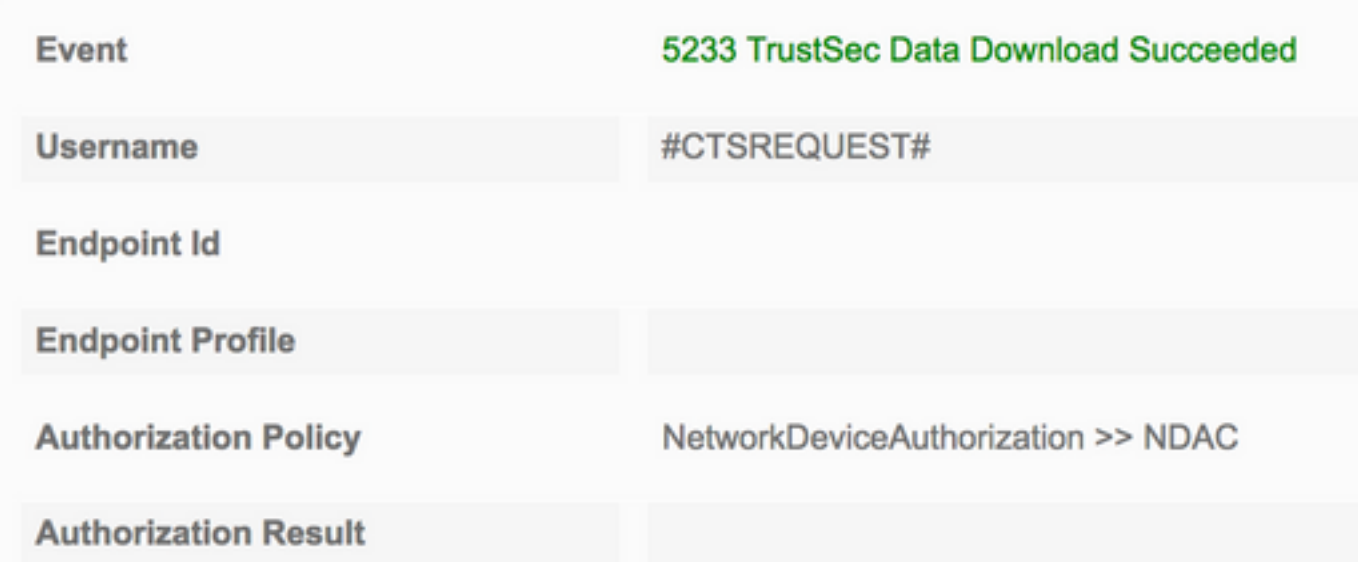

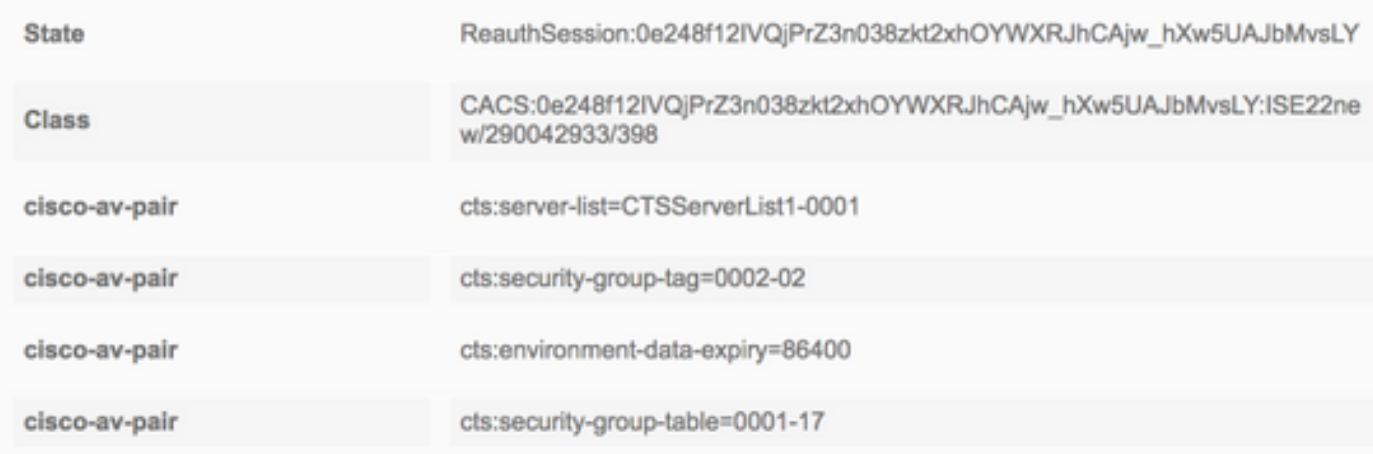

#### **Result**

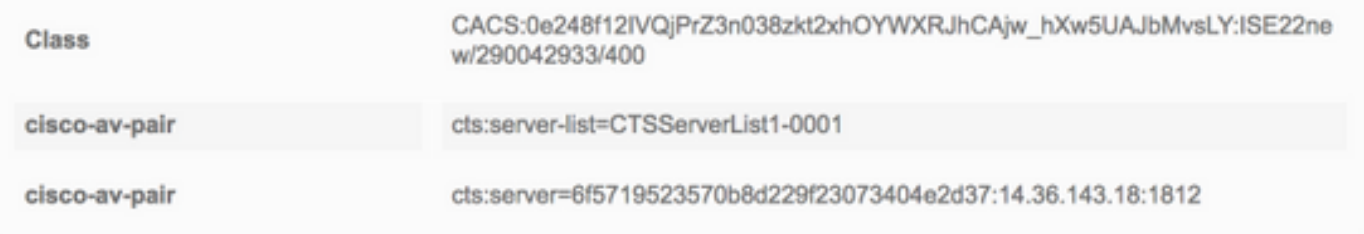

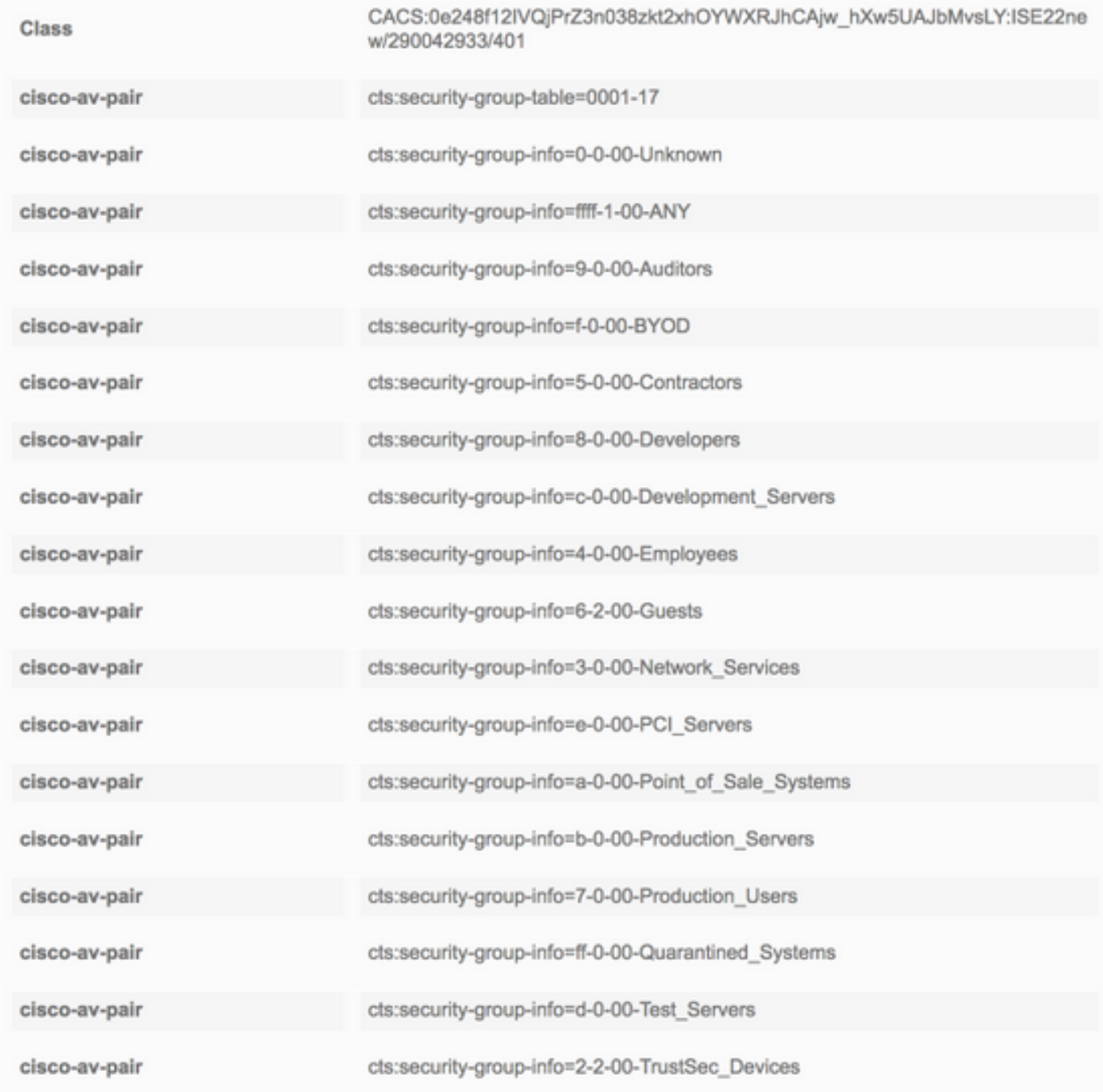

# Verifica interfaccia

```
Seed (6500)
6500#show cts interface gi6/1
Global Dot1x feature is Enabled
Interface GigabitEthernet6/1:
   CTS is enabled, mode: DOT1X
   IFC state: OPEN
   Interface Active for 00:38:50.744
   Authentication Status: SUCCEEDED
     Peer identity: "3560X"
       Peer's advertised capabilities: "sap"
       802.1X role: Authenticator
   Authorization Status: SUCCEEDED
```
Peer SGT: 2:TrustSec\_Devices Peer SGT assignment: Trusted SAP Status: SUCCEEDED Dot1x Info for GigabitEthernet6/1 ----------------------------------- PAE = AUTHENTICATOR

#### **Non-Seed (3560X)**

```
3560X#show cts interface gi0/24
Global Dot1x feature is Enabled
Interface GigabitEthernet0/24:
   CTS is enabled, mode: DOT1X
   IFC state: OPEN
   Interface Active for 00:08:51.317
  Authentication Status: SUCCEEDED<br>Peer identity: "6500"
     Peer identity:
       Peer's advertised capabilities: "sap"
       802.1X role: Supplicant
       Reauth period applied to link: Not applicable to Supplicant role
   Authorization Status: SUCCEEDED
     Peer SGT: 2:TrustSec_Devices
      Peer SGT assignment: Trusted
  SAP Status: SUCCEEDED
      Version: 2
Dot1x Info for GigabitEthernet0/24
-----------------------------------
PAE = SUPPLICANT
```